## **NetIQ CloudAccess and NetIQ MobileAccess 2.1.1 Hotfix 1 Release Notes**

December 2014

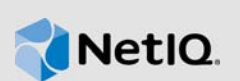

This hotfix resolves specific previous issues. This document outlines why you should install this hotfix.

Many of these improvements were made in direct response to suggestions from our customers. We thank you for your time and valuable input. We hope you continue to help us ensure that our products meet all your needs. You can post feedback in the [CloudAccess forum](https://forums.netiq.com/forumdisplay.php?118-CloudAccess) (https://forums.netiq.com/ forumdisplay.php?118-CloudAccess) on NetIQ Communities, our online community that also includes product information, blogs, and links to helpful resources.

- [Section 1, "What's New?," on page 1](#page-0-0)
- [Section 2, "System Requirements," on page 1](#page-0-1)
- [Section 3, "Installing or Updating SocialAccess," on page 2](#page-1-0)
- [Section 4, "Verifying the Installation or Update," on page 2](#page-1-1)
- [Section 5, "Contact Information," on page 2](#page-1-2)
- [Section 6, "Legal Notice," on page 2](#page-1-3)

#### <span id="page-0-0"></span>**1 What's New?**

The following sections outline the key features and functions provided by this version, as well as issues resolved in this release.

#### **1.1 Operating System Updates**

In this hotfix, CloudAccess and MobileAccess include a number of operating system updates for the appliance.

#### **1.2 ReCaptcha Causes Appliance Health Indicator to Turn Red**

After you apply this hotfix, the health indicator on the top of the CloudAccess appliance no longer turns red when reCaptcha is enabled. (Bug 907359)

#### <span id="page-0-1"></span>**2 System Requirements**

This hotfix requires an existing installation of CloudAccess 2.0 or 2.1. You can update an appliance with this hotfix only through the update channel. Other upgrades are not supported. For more information, see ["Updating the Appliance](https://www.netiq.com/documentation/cloudaccess/pdfdoc/install_config/install_config.pdf#maintenanceupdate)" in the *[NetIQ® CloudAccess and MobileAccess Installation](https://www.netiq.com/documentation/cloudaccess/pdfdoc/install_config/install_config.pdf#bookinfo)  [and Configuration Guide](https://www.netiq.com/documentation/cloudaccess/pdfdoc/install_config/install_config.pdf#bookinfo)*.

For detailed information on hardware requirements and supported operating systems and browsers, see ["Installing the Appliance"](https://www.netiq.com/documentation/cloudaccess/pdfdoc/install_config/install_config.pdf#install)in the *[NetIQ® CloudAccess and MobileAccess Installation and](https://www.netiq.com/documentation/cloudaccess/pdfdoc/install_config/install_config.pdf#bookinfo)  [Configuration Guide](https://www.netiq.com/documentation/cloudaccess/pdfdoc/install_config/install_config.pdf#bookinfo)*.

# <span id="page-1-0"></span>**3 Installing or Updating SocialAccess**

To install SocialAccess, see ["Installing the Appliance"](https://www.netiq.com/documentation/cloudaccess/pdfdoc/install_config/install_config.pdf#install) in the *[NetIQ® CloudAccess and MobileAccess](https://www.netiq.com/documentation/cloudaccess/pdfdoc/install_config/install_config.pdf#bookinfo)  [Installation and Configuration Guide](https://www.netiq.com/documentation/cloudaccess/pdfdoc/install_config/install_config.pdf#bookinfo)*.

To update an appliance through the update channel, see "[Updating the Appliance"](https://www.netiq.com/documentation/cloudaccess/pdfdoc/install_config/install_config.pdf#maintenanceupdate) in the *[NetIQ®](https://www.netiq.com/documentation/cloudaccess/pdfdoc/install_config/install_config.pdf#bookinfo)  [CloudAccess and MobileAccess Installation and Configuration Guide](https://www.netiq.com/documentation/cloudaccess/pdfdoc/install_config/install_config.pdf#bookinfo)*.

### <span id="page-1-1"></span>**4 Verifying the Installation or Update**

Perform the following steps to verify that the installation or update was successful.

#### **To check the installed version:**

- **1** Access the administration console at https://appliance\_dns\_name/appliance/index.html, then log in with the password specified during the initialization process.
- **2** Click the appliance, then click **About**. Verify that the version listed in the window is 2.1.1-11.

### <span id="page-1-2"></span>**5 Contact Information**

Our goal is to provide documentation that meets your needs. If you have suggestions for improvements, please email [Documentation-Feedback@netiq.com](mailto:Documentation-Feedback@netiq.com) (mailto:Documentation-Feedback@netiq.com). We value your input and look forward to hearing from you.

For detailed contact information, see the [Support Contact Information Web site](http://www.netiq.com/support/process.asp#phone) (http:// www.netiq.com/support/process.asp#phone).

For general corporate and product information, see the [NetIQ Corporate Web site](http://www.netiq.com/) (http:// www.netiq.com/).

For interactive conversations with your peers and NetIQ experts, become an active member of our [community](https://www.netiq.com/communities/) (https://www.netiq.com/communities/). The NetIQ online community provides product information, useful links to helpful resources, blogs, and social media channels.

## <span id="page-1-3"></span>**6 Legal Notice**

THIS DOCUMENT AND THE SOFTWARE DESCRIBED IN THIS DOCUMENT ARE FURNISHED UNDER AND ARE SUBJECT TO THE TERMS OF A LICENSE AGREEMENT OR A NON-DISCLOSURE AGREEMENT. EXCEPT AS EXPRESSLY SET FORTH IN SUCH LICENSE AGREEMENT OR NON-DISCLOSURE AGREEMENT, NETIQ CORPORATION PROVIDES THIS DOCUMENT AND THE SOFTWARE DESCRIBED IN THIS DOCUMENT "AS IS" WITHOUT WARRANTY OF ANY KIND, EITHER EXPRESS OR IMPLIED, INCLUDING, BUT NOT LIMITED TO, THE IMPLIED WARRANTIES OF MERCHANTABILITY OR FITNESS FOR A PARTICULAR PURPOSE. SOME STATES DO NOT ALLOW DISCLAIMERS OF EXPRESS OR IMPLIED WARRANTIES IN CERTAIN TRANSACTIONS; THEREFORE, THIS STATEMENT MAY NOT APPLY TO YOU.

For purposes of clarity, any module, adapter or other similar material ("Module") is licensed under the terms and conditions of the End User License Agreement for the applicable version of the NetIQ product or software to which it relates or interoperates with, and by accessing, copying or using a Module you agree to be bound by such terms. If you do not agree to the terms of the End User License Agreement you are not authorized to use, access or copy a Module and you must destroy all copies of the Module and contact NetIQ for further instructions.

This document and the software described in this document may not be lent, sold, or given away without the prior written permission of NetIQ Corporation, except as otherwise permitted by law. Except as expressly set forth in such license agreement or non-disclosure agreement, no part of this document or the software described in this document may be reproduced, stored in a retrieval system, or transmitted in any form or by any means, electronic, mechanical, or otherwise, without the prior written consent of NetIQ Corporation. Some companies, names, and data in this document are used for illustration purposes and may not represent real companies, individuals, or data.

This document could include technical inaccuracies or typographical errors. Changes are periodically made to the information herein. These changes may be incorporated in new editions of this document. NetIQ Corporation may make improvements in or changes to the software described in this document at any time.

U.S. Government Restricted Rights: If the software and documentation are being acquired by or on behalf of the U.S. Government or by a U.S. Government prime contractor or subcontractor (at any tier), in accordance with 48 C.F.R. 227.7202-4 (for Department of Defense (DOD) acquisitions) and 48 C.F.R. 2.101 and 12.212 (for non-DOD acquisitions), the government's rights in the software and documentation, including its rights to use, modify, reproduce, release, perform, display or disclose the software or documentation, will be subject in all respects to the commercial license rights and restrictions provided in the license agreement.

#### **© 2014 NetIQ Corporation. All Rights Reserved.**

For information about NetIQ trademarks, see<http://www.netiq.com/company/legal/> (http:// www.netiq.com/company/legal/).